[其它功能](https://zhiliao.h3c.com/questions/catesDis/1564) **[刘鹏](https://zhiliao.h3c.com/User/other/0)** 2007-05-08 发表

IX5000在GUI界面下升级SCM软件

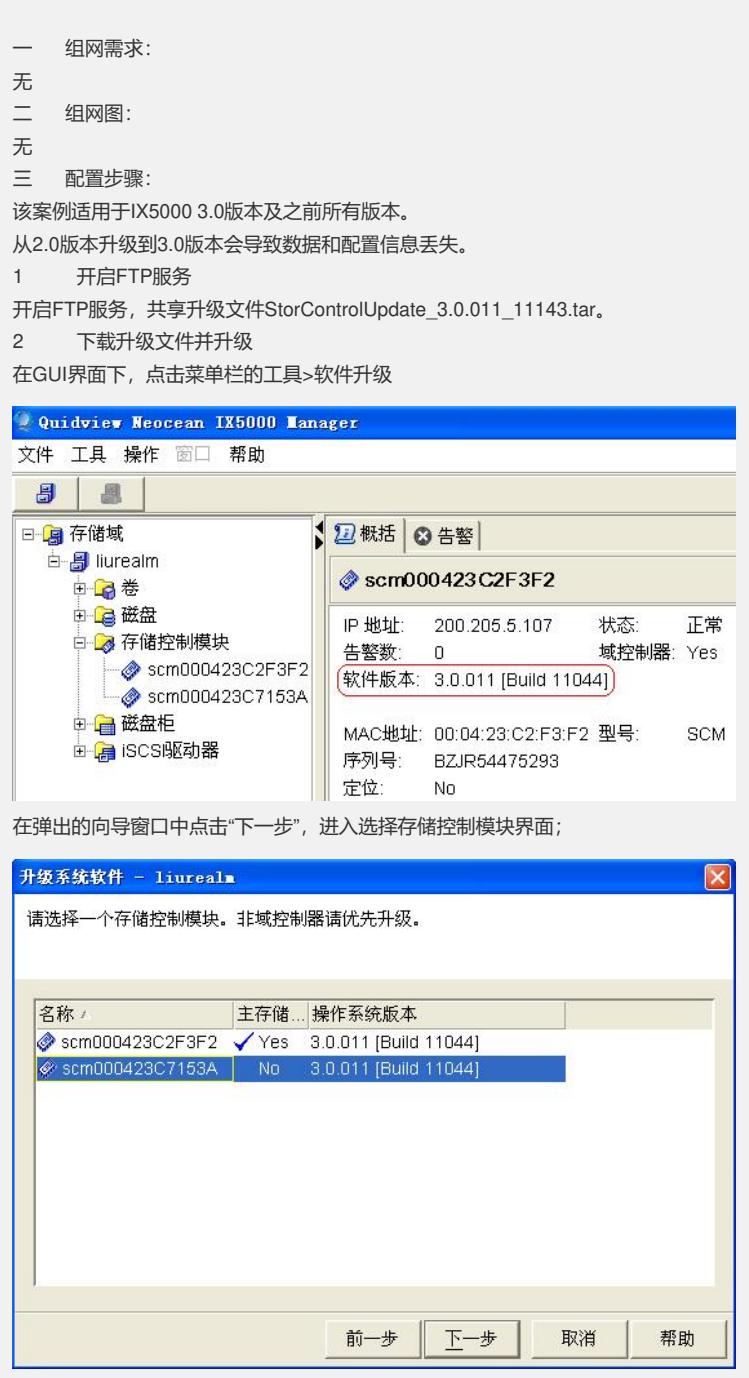

选择先升级非域控SCM,成功后再升级域控SCM;

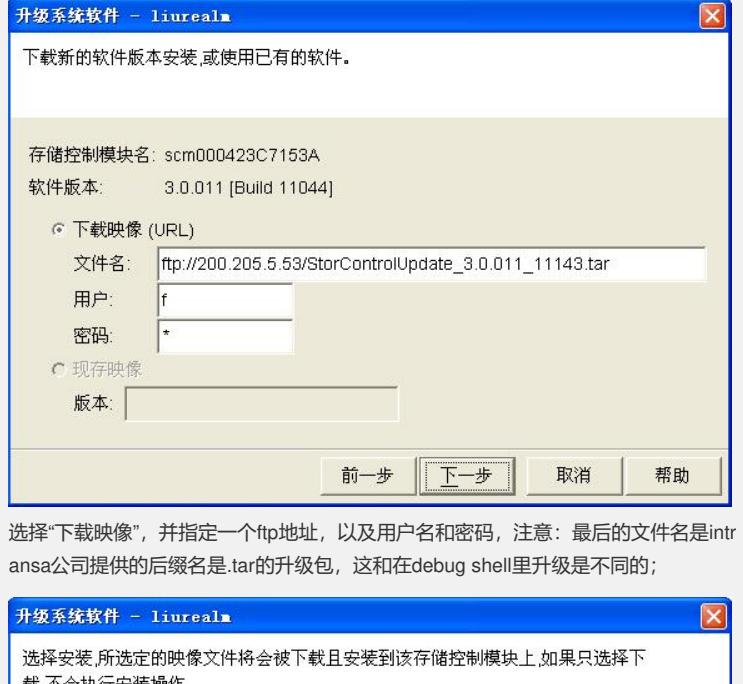

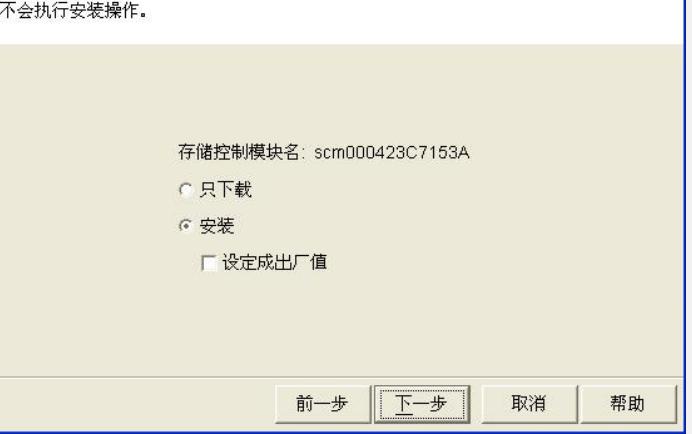

选择"只下载"是把升级包下载到SCM里;

"安装"就是直接对SCM系统升级;

"设定成出厂值" 是SCM将在软件安装后恢复到出厂配置,任何存在的SSH键都会被删 除。

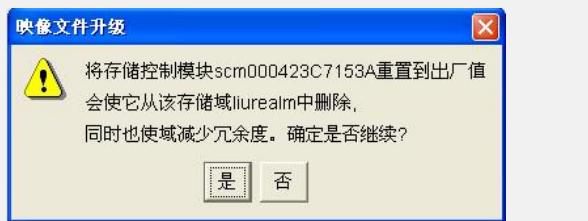

如果之前选择了"设定成出厂值",接下来将弹出对话框,提示该模块将重置到出厂值 并且从该存储域中删除;

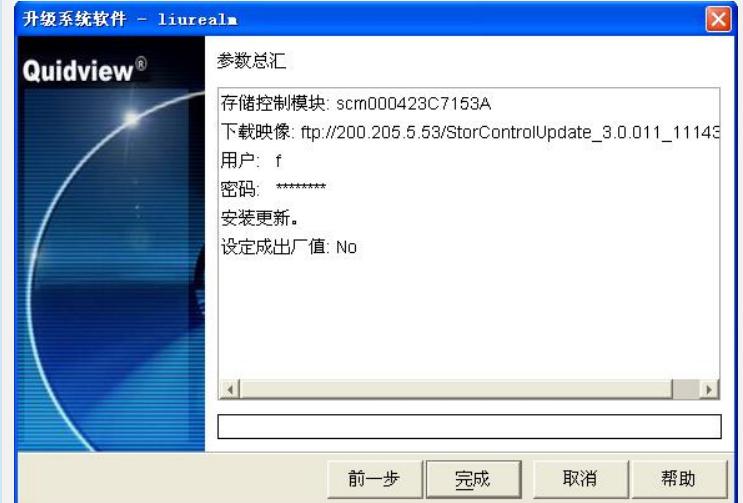

在"参数汇总"界面可以检查要升级的SCM名称,下载映像参数,以及是否设定成出厂 值,都正确即可点击"完成"开始下载安装升级软件。 下载成功和安装成功后都会弹出对话框, 提示该SCM将重新启动, 点击"确定", 重启 该SCM即可。 3 系统重启

系统重启之后可以在GUI界面下或者CLI下通过相关命令查看软件版本已经更新。

四 配置关键点:

为防止域信息丢失和保证业务不中断,建议先升级非域控SCM,后升级域控SCM。